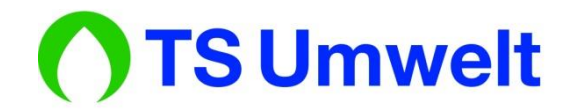

# **Zugang zu moodle**

### **1 Allgemeines**

Die Technikerschule für Umweltschutztechnik und erneuerbare Energien bietet für seine Schüler\*innen und Lehrer\*innen eine Online-Lernplattform an um den Unterricht noch weiter zu verbessern.

Es wird automatisch ein Account angelegt, sobald die E-Mail-Adresse vorliegt. Eine separate Beantragung ist nicht erforderlich!

#### **2 Link zu moodle**

Der Zugriff auf moodle geschieht über einen aktuellen Browser (z. B. Firefox oder Chrome). Der Link lautet:

**[https://moodle.ts-umwelt.de](https://moodle.ts-umwelt.de/)**

## **3 Erstmalige Anmeldung**

Sofern Sie Ihre Zugangsdaten noch nicht wissen, können Sie diese über moodle selbst anfordern. Öffnen Sie hierzu mit Ihrem Browser die moodle-Startseite (Link siehe oben). Klicken Sie anschließend auf "Login":

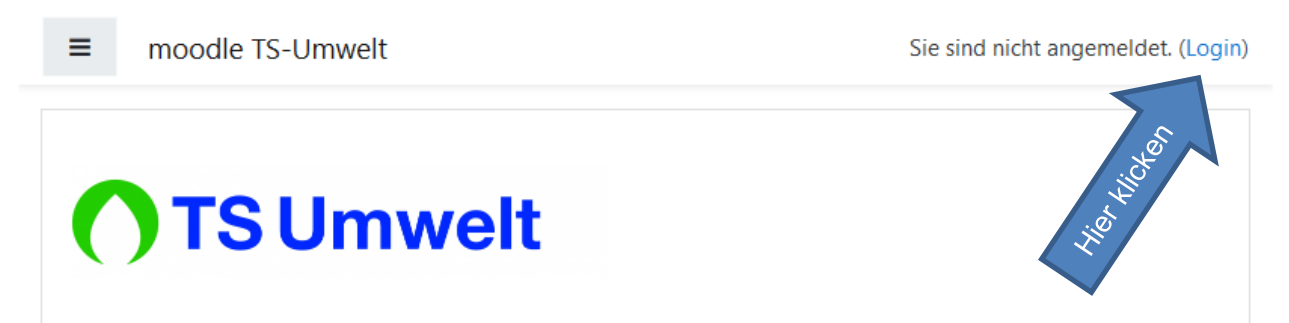

Im nachfolgenden Dialog hätten Sie die Möglichkeit sich mit Ihrem Benutzernamen oder Ihrer E-Mail-Adresse und dem entsprechenden Passwort anzumelden. Da sie diese Daten aber jetzt noch nicht wissen klicken Sie auf "Kennwort vergessen?":

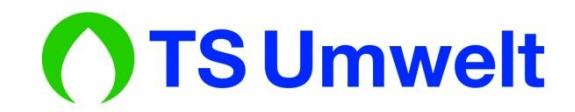

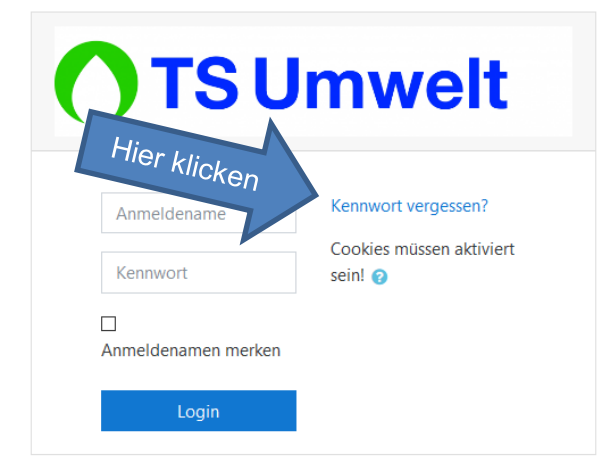

Daraufhin öffnet sich ein weiterer Dialog. Hier geben Sie bitte die E-Mail-Adresse an, die Sie bei der Schule hinterlegt haben. Anschließend klicken Sie auf den darunter befindlichen "Suchen"-Button:

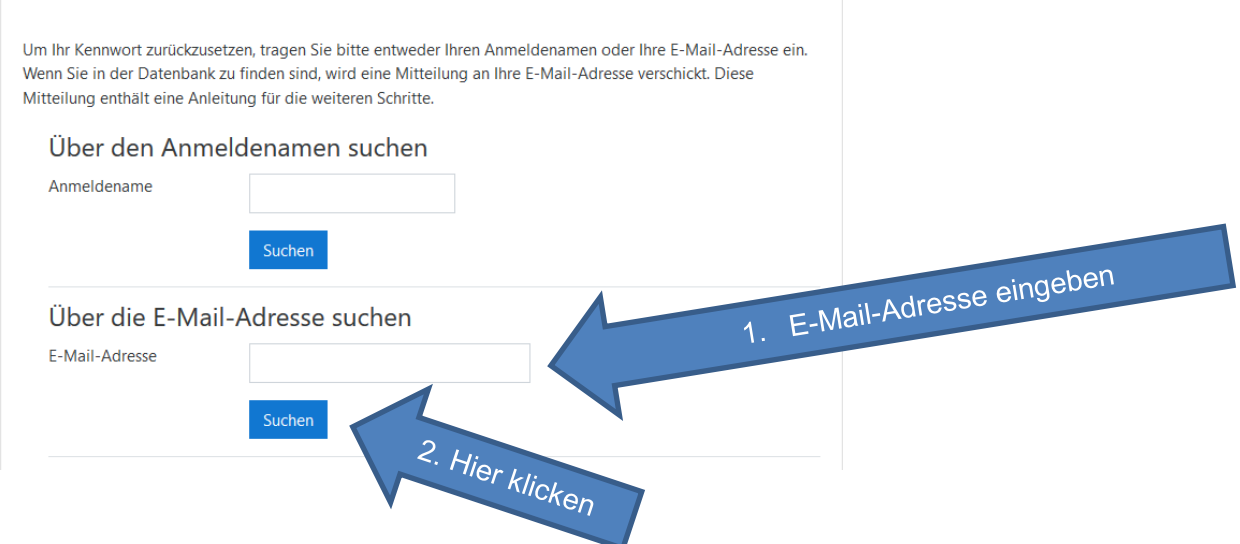

Kurz darauf erhalten Sie eine E-Mail mit einem Link, über den Sie sich Ihr Passwort setzen können. Danach können Sie sich ganz normal anmelden! Viel Erfolg ;-)

## **4 Bei Problemen…**

…wenden Sie sich bitte an Ihre Klassenleitung oder (bei Lehrkräften) an: moodle@bs-eagt.muenchen.musin.de